## **GUIDA PAGO IN RETE**

## **1.** Accedere a Pago in Rete tramite il link

[https://iam.pubblica.istruzione.it/iam-ssum/sso/login?goto=https%3A%2F%2Fpagoinrete.p](https://iam.pubblica.istruzione.it/iam-ssum/sso/login?goto=https%3A%2F%2Fpagoinrete.pubblica.istruzione.it%3A443%2FPars2Client-user%2F) [ubblica.istruzione.it%3A443%2FPars2Client-user%2F](https://iam.pubblica.istruzione.it/iam-ssum/sso/login?goto=https%3A%2F%2Fpagoinrete.pubblica.istruzione.it%3A443%2FPars2Client-user%2F)

## Il sistema Pago In Rete

Pago In Rete è il sistema centralizzato del Ministero dell'Istruzione (MI) che consente ai cittadini di effettuare pagamenti telematici a favore degli Istituti Scolastici e del Ministero.

Tale sistema si interfaccia con PagoPA®, una piattaforma tecnologica che assicura l'interoperabilità tra Pubbliche Amministrazioni e Prestatori di Servizi di Pagamento (Banche, Poste, etc.) aderenti al servizio.

Per la visualizzazione e il pagamento telematico di contributi richiesti dalle scuole per i servizi erogati utilizza il link "Vai a Pago in Rete Scuole".

Per l'effettuazione di un pagamento telematico di un contributo a favore del MI utilizza il link "Vai a Pago in Rete MI".

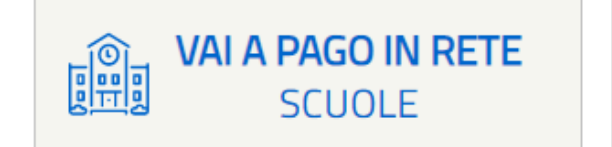

**VAI A PAGO IN RETE** MI

**2.** Cliccare su "VAI A PAGO IN RETE SCUOLE"

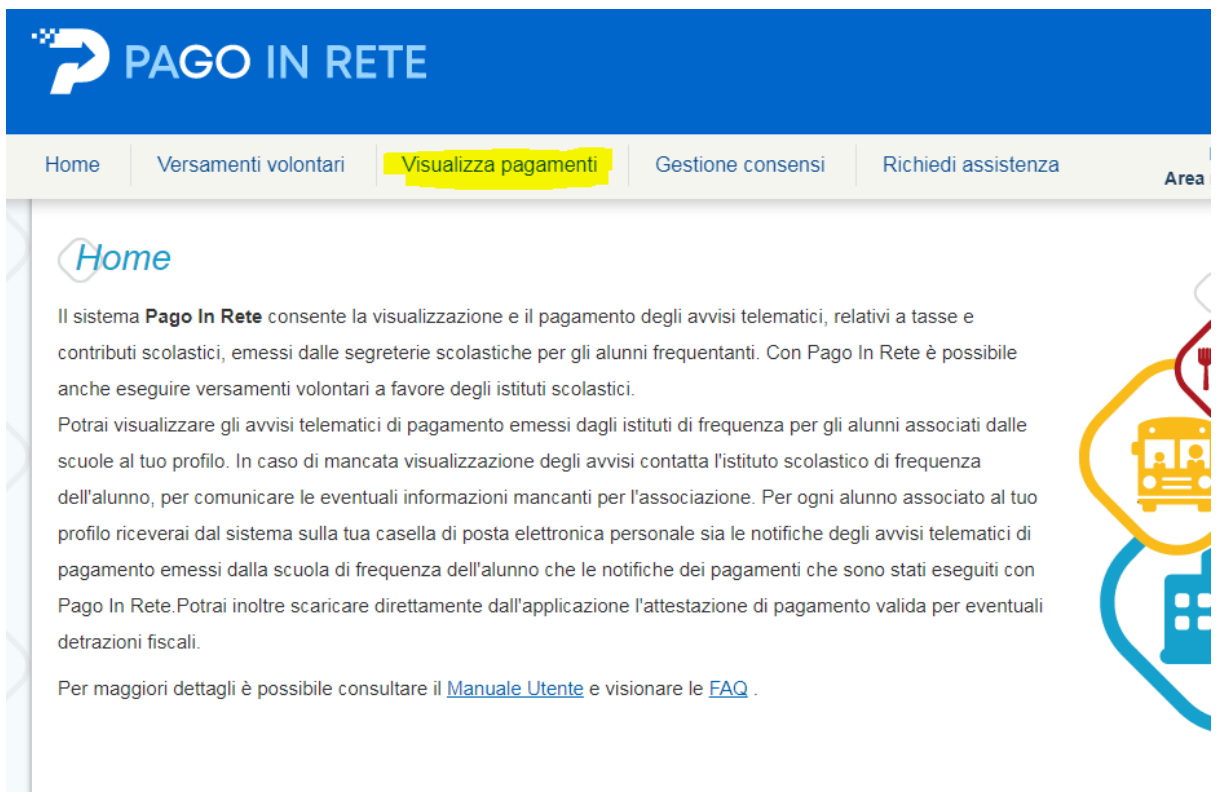

- **3.** Cliccare su "Visualizza pagamenti"
- **4.** Cliccare sulla lente di ingrandimento posta sotto "AZIONI"

Si può procedere con il pagamento direttamente online (con carta prepagata o carta di credito) oppure scaricare il documento di pagamento da portare in una ricevitoria e pagare in contanti.